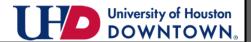

## **INSTALLMENT PLAN PAYMENT OPTION**

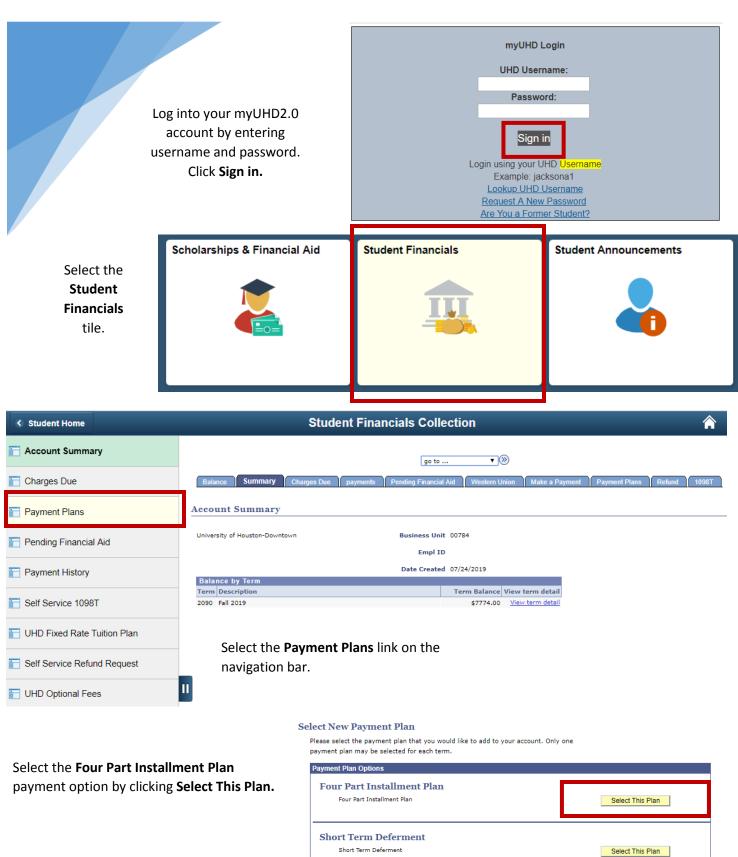

Review your estimated plan.
These amounts are estimates
and DO NOT include financial
aid. Actual installment
amounts will be calculated
after this plan has been
posted. Click Continue.

Review the terms of the agreement. Select "I accept conditions" checkbox and click Submit.

Save your confirmation page and continue by selecting Make a Payment.

Enter the desired payment amount, and select your payment method (echeck or credit card). Accept the terms and conditions and click **Submit** to proceed to payment screen.

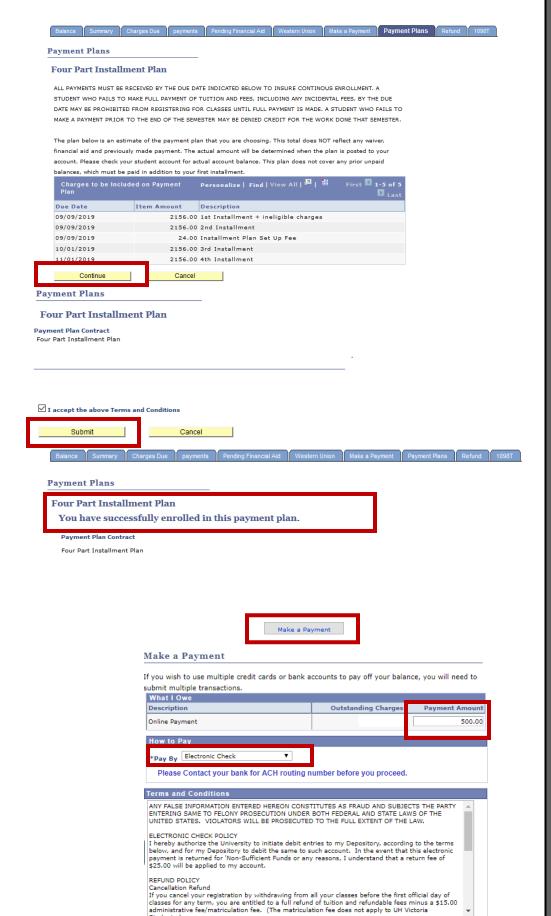

I accept the above Terms and Conditions